### **First steps:**

- 1. Download app from: <http://www.der-mindestlohn-wirkt.de/ml/DE/Service/App-Zeiterfassung/inhalt.html>
- 2. Set up app
- 3. Record times
- 4. Forward recorded times to superior
- 5. Superior checks the data and forwards them to the collective email address
	- => [appzeit@hs-offenburg.de](mailto:appzeit@hs-offenburg.de)
- In the following, the data are processed automatically.

#### **Please note the following when setting up the app:**

Record the basic personal data in "*Einstellungen -> Account ändern*."

In the field "*Vorname*" (first name), the email address must be written instead. This must be an official university address, e.g. [john.doe@hs-offenburg.de](mailto:john.doe@hs-offenburg.de) o[r jdoe@stud.hs-offenburg.de.](mailto:jdoe@stud.hs-offenburg.de)

In the field "*Nachname*" (last name) then write the full name, in the order of first name and last name (e.g. John Doe).

In the final field, "E-Mail-Adresse des Arbeitgebers," write the superior's email address. Again this must be an address from Hochschule Offenburg.

**Kommentar [SS1]:** Keine Überschrift???

## < zurück

# **Ihre Einstellungen**

### **Vorname**

max.mustermann@hs-offenburg.de

## Nachname

Max Mustermann

# E-Mail-Adresse des Arbeitgebers

vorgesetzter@hs-offenburg.de

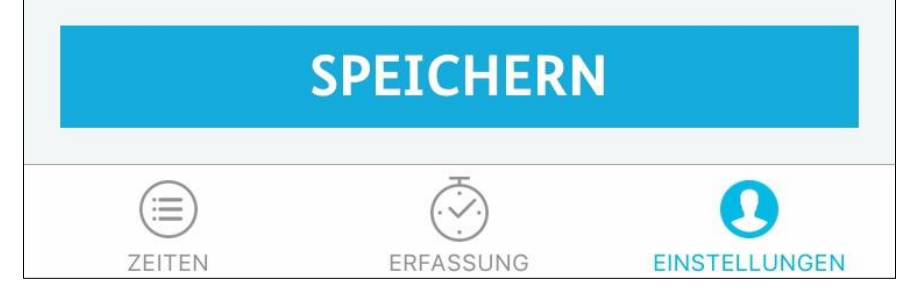

III. 1 - User-Data Settings of the application